# $\it Minicurso\colon\, Simulações\;com\;VPython$ VIII FISICANDO

Prof. João Teles de Carvalho Neto Gabriel Antonio Caritá (monitor) João José Ambrozetto (monitor)

## Sumário

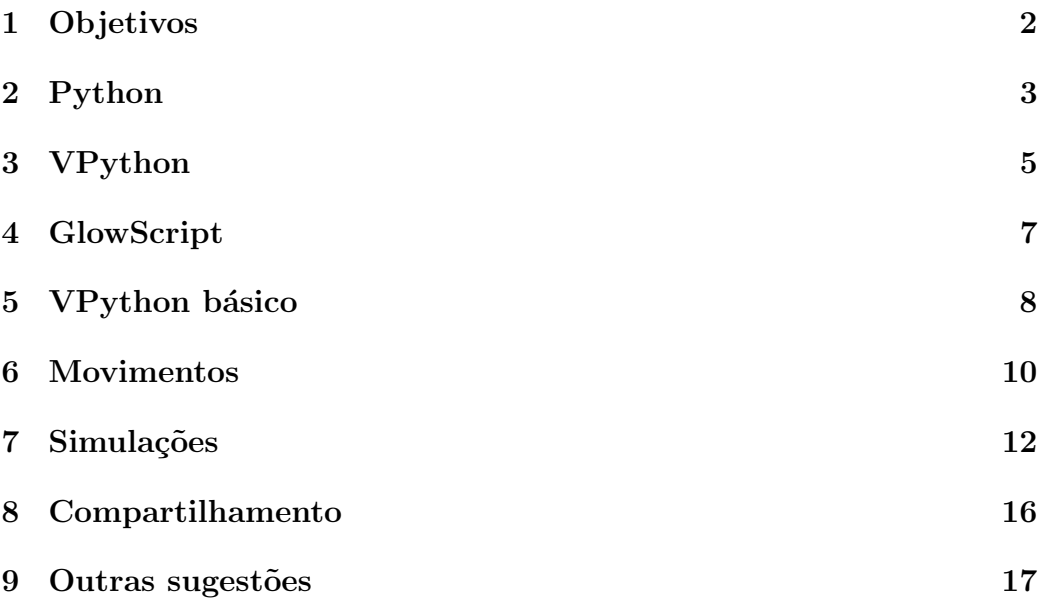

## <span id="page-1-0"></span>1 Objetivos

#### Objetivos gerais

- Mostrar o potencial que o Visual Python (VPython) possui para o ensino de Ciências.
- A dura¸c˜ao do minicurso n˜ao permite exlorar todas as ferramentas do VPython. Pretendemos, portanto, apresentar as ferramentas e princípios básicos, indicando várias fontes de consulta para quem quiser se aprofundar mais.
- Esperamos que o VPython possa ser uma porta de entrada para o universo de ferramentas de simulações, as quais são tão importantes para às atividades científicas e para os processos de ensino aprendizagem que envolvem fenômenos de mais difícil visualização.

#### Objetivos específicos

- Apresentar a biblioteca de simulações Visual Python (VPython) e suas principais utilidades.
- Apresentar a plataforma GlowScript que permite rodar as simulações em VPython online.
- Explorar os elementos geométricos básicos do VPython em modo estático.
- Produzir dinâmicas e simulações simples com o VPython, visando principalmente o ensino e a aprendizagem de Física (mas pode ser aplicado a muitas outras áreas).
- $\bullet$  Explorar os *widgets* que permitem a interação do usuário.
- $\bullet$  Mostrar as diferentes formas de compartilhar as simulações.

## <span id="page-2-0"></span>2 A linguagem de programação Python

#### Principais vantagens

- Linguagem de programação interpretada, orientada à objeto e de código aberto, que possibilita uma sintaxe mais amigável e facilidade na depuração dos códigos.
- Extensa documentação: inúmeros livros, tutoriais, cursos on-line e projetos comentados.
- Gigantesco conjunto de bibliotecas aplicadas aos mais diversos escopos: e.g.: numpy para calculo numérico, sympy para matemática simbólica, astropy para astronomia, selenium para motores web, vpython para simulações, etc.
- Fortíssima comunidade engajada em abarcar novas aplicações ainda inexploradas, aprimorar e compartilhar seus códigos.

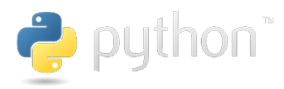

#### Desvantagens

- Lentidão em rodar códigos próprios que contenham muitas execuções  $cíclicas (loops)$ . Para isso, existe a possibilidade de escrever códigos em C e transformá-los em Python ou transformar os códigos em Python para a linguagem C (e.g. Cython).
- Por ter um desenvolvimento muito dinâmico, pode deixar o usuário um pouco perdido com relação às diferentes versões em andamento (e.g. as vers˜oes 2.7 ou 3.5 do Python apresentam pequenas incompatibilidades que necessitam ser levadas em conta).

### $\rm{Sugest\tilde{o}es}$  de documentação e cursos online

- <https://python.org>
- <https://python.org.br/introducao/>
- <https://www.tutorialspoint.com/python/>
- <https://www.youtube.com/user/11Wills11/playlists>

## <span id="page-4-0"></span>3 Apresentação da biblioteca Visual Python

#### Características gerais

- "Programação 3D para simples mortais". "O VPython facilita a criação de animações e *displays* 3D navegáveis, mesmo para aqueles com pouca experiência em programação. Por ser baseado em Python, também tem muito a oferecer para programadores e pesquisadores experientes." <https://vpython.org/>
- Possui uma série de elementos geométricos prontos: [https://www.](https://www.glowscript.org/docs/VPythonDocs/primitives.html) [glowscript.org/docs/VPythonDocs/primitives.html](https://www.glowscript.org/docs/VPythonDocs/primitives.html)
- Possui várias ferramentas de interação com o usuário: [https://www.](https://www.glowscript.org/docs/VPythonDocs/controls.html) [glowscript.org/docs/VPythonDocs/controls.html](https://www.glowscript.org/docs/VPythonDocs/controls.html)
- Permite a construção de gráficos dinâmicos de vários tipos: [https:](https://www.glowscript.org/docs/VPythonDocs/graph.html) [//www.glowscript.org/docs/VPythonDocs/graph.html](https://www.glowscript.org/docs/VPythonDocs/graph.html)
- Permite a construção de arranjos 3D estáticos.
- Animações com movimentos pré-estabelecidos.
- Simulações via discretização de equações diferenciais.

#### Exemplos de uso do VPython

• Livro de Física Básica Matéria e Interações: [https://www.glowscript](https://www.glowscript.org/#/user/GlowScriptDemos/folder/matterandinteractions/program/MatterAndInteractions). [org/#/user/GlowScriptDemos/folder/matterandinteractions/pro](https://www.glowscript.org/#/user/GlowScriptDemos/folder/matterandinteractions/program/MatterAndInteractions)gram/ [MatterAndInteractions](https://www.glowscript.org/#/user/GlowScriptDemos/folder/matterandinteractions/program/MatterAndInteractions)

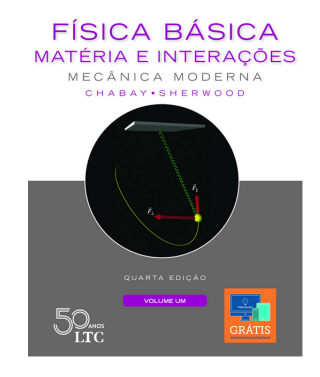

• Physics Simulations in Python, Daniel Schroeder: [http://physics.](http://physics.weber.edu/schroeder/scicomp/PythonManual.pdf) [weber.edu/schroeder/scicomp/PythonManual.pdf](http://physics.weber.edu/schroeder/scicomp/PythonManual.pdf)

#### Sugestão de documentação e vídeos online

- Documentação online: [https://www.glowscript.org/docs/VPythonD](https://www.glowscript.org/docs/VPythonDocs/index.html)ocs/ [index.html](https://www.glowscript.org/docs/VPythonDocs/index.html)
- Vídeos instrucionais: [https://www.glowscript.org/docs/VPythonDo](https://www.glowscript.org/docs/VPythonDocs/videos.html)cs/ [videos.html](https://www.glowscript.org/docs/VPythonDocs/videos.html)
- Tutorial em pdf: [https://www.glowscript.org/docs/VPythonDocs/](https://www.glowscript.org/docs/VPythonDocs/VPython_Intro.pdf) [VPython\\_Intro.pdf](https://www.glowscript.org/docs/VPythonDocs/VPython_Intro.pdf)
- Physics Simulations in Python, Daniel Schroeder: [http://physics.](http://physics.weber.edu/schroeder/scicomp/PythonManual.pdf) [weber.edu/schroeder/scicomp/PythonManual.pdf](http://physics.weber.edu/schroeder/scicomp/PythonManual.pdf)

### <span id="page-6-0"></span>4 Utilização da Plataforma Glowscript

#### Para que serve?

"O GlowScript é um ambiente poderoso e fácil de usar para criar animações em 3D e publicá-las na web. Em [glowscript.org](https://www.glowscript.org/) você pode escrever e executar programas GlowScript diretamente no seu navegador, armazen´a-los na nuvem gratuitamente e compartilh´a-los facilmente com outras pessoas."

#### Como usar?

- Acesse o site do GlowScript: [glowscript.org](https://www.glowscript.org/)
- Clique em  $Sign \ In$  no canto superior direito.
- $\bullet$  Use sua conta do Google para fazer *log in*. Caso contrário, crie uma conta Google.
- Caso o log in tenha funcionado, deverá aparecer a informação Signed in as "seu login" (Sign out) no canto superior direito da tela.
- Clique no "seu login" para acessar a sua área de arquivos.
- Clique em Add Folder para criar uma pasta, de forma a organizar melhor seus arquivos. Ao nomear a pasta, desmarque a opção Public caso queira que os arquivos contidos nela sejam mantidos privados.
- Clique em Create New Program para iniciar a escrita do seu programa em VPython.

### <span id="page-7-0"></span>5 Geometrias e operações básicas do VPython

#### Criando um cubo e alterando a visualização da cena gerada

- Após criar um novo programa, digite: box(). Em seguida clique em Run this program para executar o programa ou clique  $\mathrm{Ctrl} + 1$ .
- Para girar o ângulo de visão da cena, mantenha o botão direito do mouse apertado e arraste-o.
- Para alterar o *zoom* da cena, use o botão de rolagem do mouse.
- Para deslocar lateralmente a vis˜ao da cena, arraste o mouse com o Shift e o bot˜ao esquerdo apertados.
- Atente-se que todas essas operações não deslocam nem giram o objeto, mas apenas o seu ângulo de visão.

#### Alterando propriedades dos objetos

• A visualização da cena é descrita pelo sistema de coordenadas abaixo, em que o eixo z aponta para fora da tela:

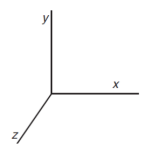

- Posições e deslocamentos são dados pela função vec. Exemplo:  $v1 =$  $vec(x, y, z)$
- Criemos um cubo, uma esfera e uma seta ligando um ao outro:

```
1 \vert pos_{\text{cube}} = vec(-2,-2,-2)2 \mid pos_{\text{bola}} = \text{vec}(2,2,2)3 \vert \text{cubo} = \text{box}( \text{pos} = \text{pos} \text{-cube} , \text{size} = \text{vec}(1, 2, 3),
4 color=color .green)
5 \mid \text{bola} = \text{sphere}(\text{pos}=\text{pos} \text{.} \text{bola}, \text{radius}=0.7,6 \mid \text{color=color.cyan})7 \vert \text{set a} = \text{arrow} (\text{pos=pos\_cubo}, \text{axis=pos\_bola-pos\_cubo})
```
- Se quisermos alterar qualquer propriedade do objeto criado basta usar: variavel objeto.propriedade = valor.
- Exemplo 1 alterar a cor da seta: seta.color = color.yellow
- Exemplo 2 alterar a posição do cubo: cubo.pos = vector $(-2.5,-1,-3)$
- Se quiséssemos sempre vincular a seta ao cubo e à bola, deveríamos ter criado a seta como: seta = arrow(pos=cubo.pos, axis=bola.pos-cubo.pos)

#### Algumas operações com vetores

• Criemos dois vetores:

 $1 \vert vX = \text{vec}(1, 0, 0)$  $2 | vY = vec(0, 1, 0)$  $3 \text{ } | \text{setaX} = \text{arrow}(\text{axis} = \text{vX}, \text{ color} = \text{color} \cdot \text{blue})$  $4 \vert setaY = arrow(axis = vY, color = color.read)$ 

• Calculemos o produto vetorial entre eles:

 $1 \vert vZ = \text{cross}(vX, vY)$  $2 \text{ } | \text{ setaZ} = \text{arrow} ( \text{axis} = \text{vZ}, \text{ color} = \text{color} . \text{green} )$ 

Façamos a decomposição do vetor v1 nas componentes paralela e perpendicular ao vetor v2:

```
1 \mid v1 = vec(-1.0, 3.1, 1.5)2 | v2 = vec(3.0, 3.0, 2.0)3 \vert v1pa = v1.\text{proj}(v2) \text{ #proj}eção de v1 na direção de v2
 4 \vert v1pe = v1 - v1pa #componente de v1 perpendicular a v2
 5 \text{ arrow (axis = v1, color = color green, shaftwidth = 0.3)}6 | arrow ( axis = v2, color = color . blue, shaft width = 0.3)
 7 \vert \text{arrow} (axis = v1pa, color = color red, shaftwidth = 0.3)
 8 \text{ arrow (axis = v1pe, color = color.cyan, shaftwidth = 0.3)}9
10 \text{ | } a1 = \text{vertex} (\text{pos} = \text{vec} (0, 0, 0))11 \mid a2 = \text{vertex}(\text{pos} = \text{v1pa})12 \mid a3 = \text{vertex} (\text{pos} = \text{v1})13 \mid a4 = \text{vertex}(\text{pos} = \text{v1pe})14 \left[ \text{quad}(\text{vs} = [a1, a2, a3, a4]) \right]
```
### <span id="page-9-0"></span>6 Animações com movimentos pré-estabelecidos

```
Exemplo: sistema massa-mola amortecido
```

```
1 mesa = box (pos=vec(0,0, -0.15), size=vec(3,2,0.3), color=color.cyan)2 \mid \text{apo} = \text{box}( \text{pos} = \text{vec}( 1.35, 0, 0.25) , \text{ size} = \text{vec}( 0.3, 2, 0.5) , \text{ color} = \text{color} \cdot \text{cyan})\begin{array}{c} 3 \\ 4 \\ 5 \end{array}4 | bloco = box(pos=vec(0,0,0.25), size=vec(0.5,0.5,0.5), color=color.red)<br>5 | mola = helix(pos=apoio.pos, axis=bloco.pos-apoio.pos,
 6 r a d i u s =0 .2 , c o i l s = 1 0 , c o l o r=c o l o r . o r an g e )
 7\over 88 \begin{array}{l} \n 8 \n 1 \n 1 \n 1.0 \n 1 \n 2 \n 6 \n 7 \n 1.0 \n 8 \n 1.0 \n 1.0 \n 1.0 \n 1.0 \n 1.0 \n 1.0 \n 1.0 \n 1.0 \n 1.0 \n 1.0 \n 1.0 \n 1.0 \n 1.0 \n 1.0 \n 1.0 \n 1.0 \n 1.0 \n 1.0 \n 1.0 \n 1.0 \n 1.0 \n 1.0 \n 1.0 \n 1.0 \n 1.0 \n 1.0 \n 1.0 \n 1.09 t c = 10.0 #tempo característico de decaímento em segundos<br>10 N = 30 #mimero de amostragens por período<br>11 km = 0.8 #amplitude inicial da oscilação
10 N = 30 #n´umero de amo s t rag en s por p e r´ı o d o
11 xm = 0 . 8 #amp l i tud e i n i c i a l da o s c i l a ¸c ˜a o
\begin{array}{c} 12 \\ 13 \\ 14 \end{array}13 |w = 2∗pi/T → #frequência de oscilação [rad/s]<br>14 |dt = T/N → #tamanho do passo temporal da animação
13<br>
\begin{array}{c} 13 \\ 14 \\ 15 \\ 15 \\ 16 \end{array} while True<br>
\begin{array}{c} 12 * pi/T \\ 15 * c = 0.0 \\ 16 * b = 0.0 \end{array}\begin{array}{c|c} 16 & \text{while True:} \\ 17 & \text{sleep (} \end{array}\begin{array}{c|c|c|c} \n\hline\n & \text{17} & \text{sleep (dt)} \\
\hline\n & x = \text{xm*ex}\n\end{array}18 x = xm*exp(-t/tc)*cos(w*t)<br>19 t = t + dt20 b loco . pos = vec (x, 0, 0.25)<br>21 mola . axis = b loco . pos-apoio . pos
```
#### Inclusão de um gráfico para amostrar o movimento

Adicione ao início do programa:

```
\begin{array}{c|c} 1 & s = 'Gr\acute{a}fico & do & deslocamento & do & sistema & massa-mola. \\ 2 & grafico = graph (title = s, & xtitle='tempo [s]', with the same value of the image) \end{array}2 \quad \text{grafico = graph (title=s , \ xtitle='tempo [s] ', \ y title='Amplitude [u.a.]'}, \ \text{fast=True, width=800)}4 curva = gcurve(color=color.blue, width=4, markers=False,<br>5 marker_color=color.orange, label='curve')
```
E ao final do laço while:

 $1$  curva. plot  $(t, x)$ 

O código completo do sistema massa-mola fica:

```
s = 'Gráfico do deslocamento do sistema massa-mola.'<br>grafico = graph(title=s, xtitle='tempo [s]', ytitle='Amplitude [u.a.]',<br>3 curva = gcurve(color=color.blue, width=4, markers=False,
 5 marker_color=color.orange, label='curve')
 ^6_{\ 7}7 \text{ } | \text{mesa = box}(\text{pos=vec}(0,0,-0.15), \text{ size=vec}(3,2,0.3), \text{ color=color.cyan})<br>8 apoio = box(pos=vec(1.35,0,0.25), size=vec(0.3,2,0.5), color=color.cyan)
\begin{array}{c} 9 \\ 10 \end{array}10000 = box (pos=vec(0.,0.,0.25), size=vec(0.5,0.5,0.5), color=color-red)11 | mola = helix(pos=apoio.pos, axis=bloco.pos-apoio.pos,<br>12 | mola = helix(pos=apoio.pos, axis=bloco.pos-apoio.pos,
\frac{13}{14}14 T = 1.0 #Período de oscilação em segundos<br>15 \begin{array}{ll}\n\text{It} & = 10.0 \\
\text{It} & = 30\n\end{array} #número de amostragens por período
15 \begin{array}{rcl} \n\text{tc} & = & 10.0 \\
\text{N} & = & 30\n\end{array} #tempo característico de decaímento em segundos
16 \begin{array}{r} \nN = 30 \\
\hline\n17 \n\end{array} \begin{array}{r} \n\text{minero de amostragens por período} \\
\text{minial da oscilação}\n\end{array}#amplitude inicial da oscilação
18
19 |w = 2∗pi/T → #frequência de oscilação [rad/s]<br>20 |dt = T/N → #tamanho do passo temporal da animação
\begin{array}{c|c} 21 & t = 0.0 \\ 22 & \text{while True:} \end{array}23 sleep (dt)
```
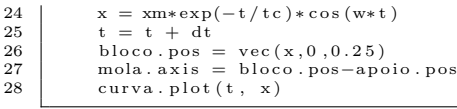

## <span id="page-11-0"></span>7 Simulações via discretização de equações diferenciais

#### Sistema massa-mola a partir da 2<sup>a</sup> lei de Newton

Podemos incluir um texto descritivo, inclusive usando LAT<sub>EX</sub>:

```
1 | MathJax.Hub.Queue(["Typeset",MathJax.Hub]) #Comando para Latex<br>2 | scene.caption = '''Simulação do sistema massa-mola a partir da equação diferencial<br>3 |do movimento: \\(m\\frac{dv}{dt}=-kx-bv\\)
\label{thm:4} \begin{array}{l} \text{Espera-se} \text{ of } \mathbb{Z} \text{ of } \mathbb{Z
```
As declarações geométricas dos objetos continuam como antes:

```
\begin{array}{ll} 1 & s = \text{ 'Gráfico do deslocamento do sistema massa-mola.'} \\ \text{grafico = graph (title=s, \text{ xtitle='tempo [s]'}, \text{ ytitle='Amplitude [u.a.]'}, \text{ fast=True, \text{ width=800})} \\ & \text{fast=True, \text{ width=800}} \\ 4 & \text{curva = gcurve}(\text{color=color=color=color:cor-bue, width=4, markers=False,} \\ 5 & \text{marker-color=color:cor-charge, label='curve'}) \end{array}\begin{array}{c} 5 \\ 6 \\ 7 \end{array}7 | mesa = box(pos=vec(0,0,-0.15), size=vec(3,2,0.3), color=color.cyan)<br>8 | apoio = box(pos=vec(1.35,0,0.25), size=vec(0.3,2,0.5), color=color.cyan)
\begin{array}{c} 8 \\ 9 \\ 10 \end{array}10 bloco = box(pos=vec(0,0,0.25), size=vec(0.5,0.5,0.5), color=color.red)<br>11 mola = helix(pos=apoio.pos, axis=bloco.pos-apoio.pos,
11 | mola = helix (pos=apoio pos, axis=bloco pos-apoio pos,<br>12 | mola = helix (pos=apoio pos, axis=bloco pos-apoio pos,
```
As variáveis dinâmicas serão calculadas numericamente usando a  $2^a$  lei de Newton:

$$
\bullet \ \ m\frac{\Delta v}{\Delta t} = F
$$

• 
$$
m(v_n - v_{n-1}) = F\Delta t
$$

$$
\bullet \left[ v_n = v_{n-1} + \frac{F\Delta t}{m} \right]
$$

$$
\bullet \ \frac{\Delta x}{\Delta t} = v
$$

•  $x_n - x_{n-1} = v_n \Delta t$ 

$$
\bullet \ [x_n = x_{n-1} + v_n \Delta t]
$$

• É necessário fornecer as condições iniciais:  $x_0$  e  $v_0$ 

A implementação da dinâmica pode ser escrita assim:

```
\begin{array}{l} 1 \!\! \phantom{i}\hskip-5pt =\hskip-5pt 1 \end{array}b loco .massa = 1.0 #massa do bloco em [kg]<br>2 mola .k = 30.0 #constante elática da mola em [N/m]
  3 \mid blocktext{bloco.b} = 1.0 \qquad \text{\#coeficiente de arrasto} \quad [N.s/m]\frac{4}{5}x0 = 0.8 #posição inicial do bloco [m]<br>x0 = 0.0 #velocidade inicial do bloco
                                              #velocidade inicial do bloco [m/s]\begin{array}{c} 6 \\ 7 \\ 8 \end{array}8 | print('w0 = '+str(sqrt(mola.k/bloco.massa))+ ' rad/s')<br>9 | print('gama = '+str(bloco.b/(2∗bloco.massa))+ ' rad/s')
\begin{array}{c} 10 \\ 11 \\ 12 \end{array}dt = 0.01 #passo temporal [s]
 12 \begin{array}{rcl} t & = & 0.0 \\ 13 & x & = & x0 \\ 14 & v & = & v0 \\ 15 & \text{while True:} \end{array}\begin{array}{c|c} 16 & \text{sleep (dt)} \\ 17 & \text{bloco. pos} \\ 18 & v & \text{+=} -(\text{mc} \end{array}17 bloco . pos = vec (x, 0, 0.25)<br>
18 v += -(mola . k*x + bloco . b*v)*dt/bloco . massa
\begin{array}{c|c}\n 19 \\
 20 \\
 \end{array} x += v*dt<br>
x + 4\begin{array}{c|c} 20 & t = t + dt \\ 21 & \text{mola. axis} \end{array}21 mola . a x is = bloco . pos-apoio . pos<br>22 surva plot (x - x)curva . plot(t, x)
```
- Um dos interesses principais na simulação de fenômenos a partir das equações diferenciais está na possibilidade de testar diversos modelos de interação, muitos dos quais não possuem solução analítica.
- Por exemplo, no sistema massa-mola, poderíamos utilizar uma força de atrito que fosse função de outras potências da velocidade ao invés de uma dependência puramente linear.
- De forma geral, poderíamos substituir a expressão para  $v$  no código anterior por:

```
1 \overline{v} += -(\text{mola.k*x} + \text{bloco.b*abs}(\text{atrito}(v))*v/abs(v))*dt/bloco.\text{massa})
```
• Em que  $\text{atrito}(v)$  é uma função qualquer que depende da velocidade  $v$  e pode ser declarada anteriormente ao laço while. Como exemplo, para uma dependência quadrática em  $v$ , teríamos:

```
\frac{1}{2} def atrito (v):
              return v**2
```
• A função  $abs(x)$  retorna o módulo de x. A forma como ela é usada aqui garante que a força de atrito seja sempre oposta a direção da velocidade, independente da paridade da função atrito(v).

#### Exemplo de controles interativos: botões

Vamos incluir três botões: Reiniciar, Pausar e Continuar

```
1 \text{ rodando} = 1 \#\text{flag} do estado de execução
 \frac{2}{3}\begin{array}{c|cc}\n3 & def \n\end{array} \begin{array}{c}\n\text{d} \text{e} \text{f} \text{ Pausar (b):} \\
\text{global} \text{ rodando}\n\end{array}\begin{array}{c|c} 4 & \text{global} \quad \text{rodando} \\ 5 & \text{rodando} = 0 \end{array}rodando = 0^6_{\ 7}\begin{array}{c} 7 \ 8 \ 1 \end{array} def Continuar (b): #função ligada a Continuar \begin{array}{c} 8 \ 1 \end{array}\begin{array}{c|c}\n8 & \text{global} \quad \text{radando} \\
9 & \text{rodando} = 1\n\end{array}rodando = 1\begin{array}{c} 10 \\ 11 \\ 12 \end{array}def Reiniciar (b): #função ligada a Reiniciar
\begin{array}{c|c} 12 & \text{global} \quad \text{radando} \\ 13 & \text{rodando} = 2 \end{array}rodando = 2\begin{array}{c} 14 \\ 15 \end{array}<sup>14</sup> button (text="Pausar", pos=scene. title_anchor, bind=Pausar)<br>16 button (text="Continuar", pos=scene. title_anchor, bind=Cont
16 | button (text=" Continuar", pos=scene.title_anchor, bind=Continuar)<br>17 | button (text=" Reiniciar", pos=scene.title_anchor, bind=Reiniciar)
```
Vamos colocar um condicional no laço de execução:

```
\begin{array}{c|c} 1 & \text{while True :} \\ 2 & \text{sleep (d} \\ 3 & \text{if rods} \end{array}\begin{array}{ccc} 2 & \text{sleep (dt)} \\ 3 & \text{if rodando > 0:} \end{array}\begin{array}{c|c}\n 4 & \text{if rodando} == 2: \\
 5 & \text{t} = 0.0\n \end{array}\begin{array}{c|c}\n6 & x = x0 \\
\hline\nv = v0\n\end{array}\begin{array}{c|c} \n\cdot & \cdot & \cdot & \cdot \\
8 & \text{curva. delete ()} \\
9 & \text{rodando} = 1\n\end{array}9 \begin{array}{ll} \text{p} & \text{r} & \text{r} & \\begin{array}{c|c}\n 12 \\
 13\n \end{array} x += v*dt<br>
t = t + d\begin{array}{c|c}\n\text{13} \\
\text{14} \\
\text{15} \\
\text{16} \\
\text{17}\n\end{array}14 mola . a x is = bloco . pos-apoio . pos<br>15 curva . plot (t, x)curva. plot(t, x)
```
#### Exemplo de controles interativos: controles deslizantes

Criar as funções que alteram o valor dos parâmetros  $m, k$  e b:

```
\frac{1}{2} def setmassa(m):
  \begin{array}{lll} 2 & \quad \text{block . max} = \text{m. value} \ 3 & \quad \text{m. text . text = 'Massa = '+': \{ :1.1 \: \}': \text{format}(\text{m. value})+' \: \: \text{kg} \setminus \text{n'} \} \end{array}4 calc_amort()
 ^5 6
 6 def set k (k):<br>
7 mola.k =<br>
8 k_text.t
                  mola k = k value<br>k text text = k8<br>
k_t = x^t t + k_t = 'k = ' +' \{ :1.1 f \}'. format (k \text{ value}) +' N/m \n \calc_name()\begin{array}{c} 10 \\ 11 \end{array}\begin{array}{c|c} 11 & \text{def} & \text{setb (b):} \\ 12 & \text{bloco .b:} \end{array}12 bloco b = b value<br>
13 b text text = 'b =<br>
14 calc -amort ()
                                                   13 b t e x t . t e x t = 'b = '+' { : 1 . 1 f } ' . format ( b . v a l u e )+ ' N. s /m\n '
                  calc_name ( )\begin{array}{c} 15 \\ 16 \\ 17 \end{array}def calc_amort():
17 | w0_text.text='w0 = '+'{:1.2f}'.format(sqrt(mola.k/bloco.massa))+' rad/s\n'<br>18 | g_text.text='gama = '+'{:1.2f}'.format(bloco.b/(2*bloco.massa))+' rad/s\n\n'
```
Criar os controles deslizantes dos parâmetros  $m, k, e, b$ :

```
1 scene.append_to_caption('\n\n')<br>2 s_massa = slider(min=0.1, max=1<br>5 s_massa = slider(min=0.1, max=1
 \begin{array}{c} 2 \quad \text{s}\_\text{massa} \,=\, \text{s} \,\text{lider (min=0.1, max=10.0, value=blockc} \,\text{,} \,\text{length=220, bind=setmassa,} \ \text{,} \ \text{model=setmassa,} \ \text{,} \ \text{model=setmassa,} \ \text{,} \ \text{model=setmassa,} \ \text{,} \ \text{model=setmassa,} \ \text{,} \ \text{model=setmassa,} \ \text{,} \ \text{model=setmassa,} \ \text{,} \ \text{model=setmassa,} \ \text{,} \ \text{model=setmassa,} \ \text{,} \ \pos=scene.caption_anchor)
\begin{array}{c} 5 \\ 6 \\ 7 \end{array}7 |s.k = slider(min=1, max=50, value=mola.k, length=220, bind=setk, right=15)<br>8 |k_text = wtext(text='k = '∤'{:1.1f}'.format(s_k.value)+' N/m\n',<br>9 |
```

```
10
11 | s_b = slider(min=0, max=10, value=bloco.b, length=220, bind=setb, right=15)<br>12 | b_text = wtext(text='b='r'{:1.1f}'.format(s_b.value)+' N.s/m\n\n',<br>13 | pos=scene.caption_anchor)
14
15 \begin{array}{c} \text{15} \\ \text{16} \\ \text{16} \\ \text{17} \\ \text{18} \\ \text{19} \\ \text{10} \\ \text{11} \\ \text{12} \\ \text{13} \\ \text{14} \\ \text{15} \\ \text{16} \\ \text{17} \\ \text{18} \\ \text{19} \\ \text{19} \\ \text{19} \\ \text{10} \\ \text{10} \\ \text{11} \\ \text{12} \\ \text{13} \\ \text{14} \\ \text{15} \\ \text{16} \\ \text{17} \\ \text{18} \\ \text{19} \\ \text{10} \\
```
## <span id="page-15-0"></span>8 Compartilhamento das simulações em VPython

#### Através do site do GlowScript

- Entre no arquivo ou pasta do GlowScript que deseja compartilhar.
- Clique em *Share or export this program*.
- Copie o link gerado no primeiro item. É algo como https://www.glowscript.org/  $\#/\text{user}/\text{login}/\text{caminho}$ , em que login é o seu nome de login e caminho  $\acute{\text{e}}$  o nome do arquivo ou pasta que está sendo compartilhado.
- Quem tiver acesso a esse link poderá executar a simulação no GlowScript sem precisar fazer login, desde que o arquivo esteja definido como Public.

#### Distribuindo o código html para rodar localmente

- Copie o código gerado ao clicar em *Share or export this program*.
- Cole o código em um editor txt e salve com extensão html. Exemplo: codigo.html.
- Abra o arquivo codigo.html com o seu navegador de internet favorito.
- A simulação deverá rodar tranquilamente. Obs.: testei exclusivamente com o Firefox e funcionou.

#### Embutindo a simulação no seu site pessoal

- Copie o código gerado ao clicar em *Share or export this program*.
- Cole o código na página html do seu site.
- Exemplo 1: crie um site pessoal no Google e cole o código html em uma página do site utilizando a opção *Incorporar*.
- $\bullet$  Exemplo 2: crie uma página html no Moodle e cole o código html.

### <span id="page-16-0"></span>9 Sugestões de outras plataformas de simulação

- Easy Java Simulations (EJS) (<https://www.um.es/fem/EjsWiki/>): permite criar simulações independetes que podem rodar sozinhas ou serem incorporadas a *websites*. Possui organização de variáveis, elementos geométricos e widgets que podem ser configurados através de uma interface gráfica. Também permite a criação de documentação sobre a simulação produzida. Permite a solução de equações diferenciais por métodos numéricos sofisticados. Pode-se incluir códigos em Java para o caso de simulações mais elaboradas. É um dos simuladores de física mais completos.
- GeoGebra

# Obrigado pela participação e boas simulações a tod@s!!!